# **Introdução ao JCL**

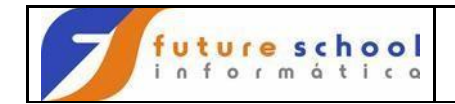

# Indice

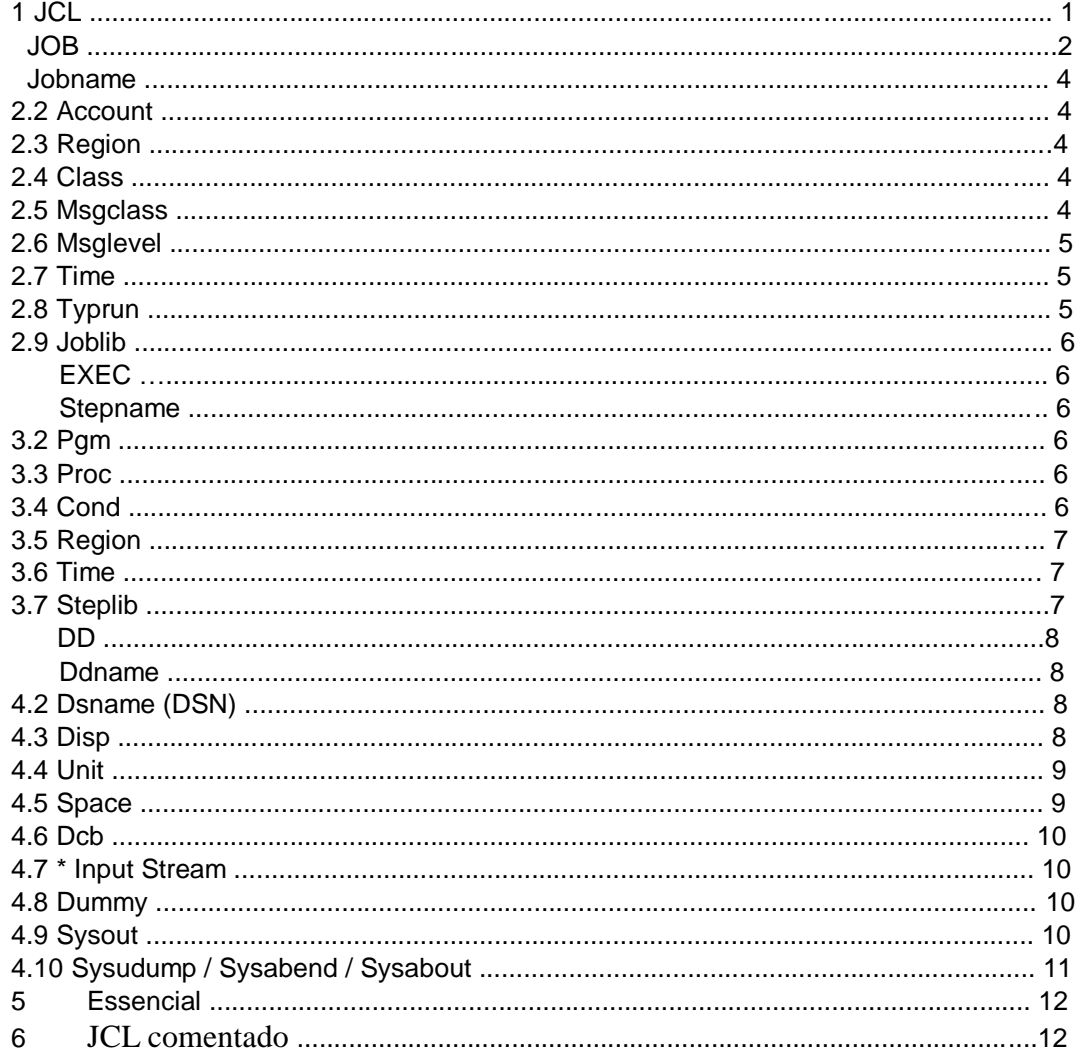

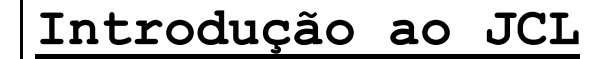

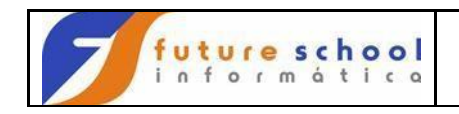

# **1 JCL**

São as iniciais de Job Control Language (linguagem de controle de serviço).

Gerado através de instruções para dirigir a execução de programas.

É no JCL que informamos:

- Nome do programa / procedure que será executado;
- Nome dos arquivos que serão tratados pelo programa;
- Tamanho dos registros;
- Condição para a continuação do processamento; e; **D** Prioridade de sua execução.

O JCL se caracteriza pela codificação de duas barras (//) nas colunas 1 e 2, sendo basicamente composto por três comandos (instruções), também chamados de cartões de controle:

- **JOB**;
- $\cdot$  **EXEC**; e;  $\Box$  **DD**

O JCL é interpretado pelo JES (Job Entry Subsystem).

Todas as informações codificadas em um JCL, constituem um serviço, ou seja, um **JOB**.

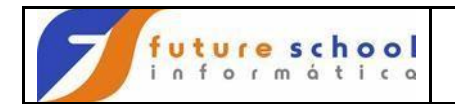

# **2 JOB**

É através dos JOBs que se executam os programas e utilitários BATCH. Eles podem ser executados manualmente (através do comando SUB) ou automaticamente (através de um sistema apropriado - OPC).

# **Sintaxe:**

//Jobname JOB parâmetros Nome do Fixo Account, Region, Class, JOB Msgclass, Msglevel, Time, Typrun

# **2.1 Jobname**

Deve começar na coluna 3 e possuir de 1 a 8 caracteres.

# **Exemplo:**

//JFUTURE1 JOB

# **2.2 Account**

Parâmetro que pode ser utilizado para indicar de qual departamento será cobrado o tempo de processamento gasto. Deve ser informado entre apóstrofes.

# **Exemplo:**

//JCTB0001 JOB '91100,CG,CTB,CTB00001' **Explanação:** 

O job JCTB0001 será cobrado do departamento 91100 (contabilidade geral), pertencente ao sistema CTB (contabilidade), ao ser executado, chamando como primeiro programa CTB0001.

# **2.3 Region**

Usado para alocar espaço em memória (equivale para todo os passos (STEPs) do JOB).

Seu valor default é 512 Kbytes.

# **Exemplo:**

//JCTB0001 JOB '91100,CG,CTB,CTB00001',REGION=1024K

# **2.4 Class**

Usado para especificar a classe em que o JOB será executado.

Essas classes são disponibilizadas de acordo com a necessidade da execução do JOB.

# **Exemplo:**

//JCTB0001 JOB '91100,CG,CTB,CTB00001',REGION=1024K,CLASS=Z

# **2.5 Msgclass**

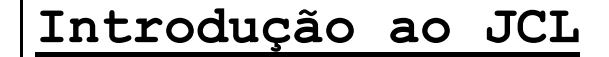

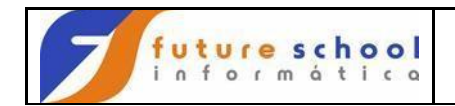

Usado para especificar a classe de saída das mensagens do sistema. Essas classes são disponibilizadas de acordo com a necessidade da execução do JOB.

# **Exemplo:**

```
//JCTB0001 JOB '91100,CG,CTB,CTB00001',REGION=1024K,CLASS=Z , 
// MSGCLASS=Y
```
## **2.6 Msglevel**

Usado para estabelecer o nível de detalhe das informações sobre o JOB que o sistema listará.

#### **Sintaxe:**

```
MSGLEVEL=(A,B)
```
Onde A = 0, 1 ou 2 (informações do JCL) B = 0 ou 1 (informações de alocações)

O default é MSGLEVEL(1,1), pode ser utilizado também da seguinte maneira: MSGLEVEL=0.

## **Exemplo:**

```
//JCTB0001 JOB '91100,CG,CTB,CTB00001',REGION=1024K,CLASS=Z , 
// MSGCLASS=Y,MSGLEVEL=(1,1)
```
## **2.7 Time**

Usado para estabelecer um tempo limite de CPU, com minutos podendo ser variado entre 1 e 1440 (24 horas) e segundos de 1 a 59.

## **Exemplo:**

```
//JCTB0001 JOB '91100,CG,CTB,CTB00001',REGION=1024K,CLASS=Z , 
// MSGCLASS=Y, MSGLEVEL = (1,1), TIME = (0,45)
```
## **2.8 Typrun**

Usado para solicitar um tratamento especial ao JOB.

Pode ser HOLD (reter o job na fila de entrada aguardando um comando do operados), ou SCAN (detecta erros de sintaxe no job e inibe a execução do mesmo).

## **Exemplo:**

```
//JCTB0001 JOB '91100,CG,CTB,CTB00001',REGION=1024K,CLASS=Z , 
// MSGCLASS=Y,MSGLEVEL=(1,1),TIME=(0,45),TYPRUN=HOLD
```
# **2.9 Joblib**

É o parâmetro utilizado para definir a bibliotecas (library) a serem usadas na execução do JCL.

Deve ser descrita, imediatamente após a descrição do parâmetro jobname.

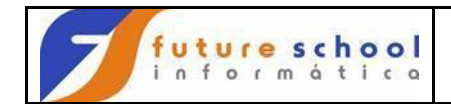

# **Exemplo:**

```
//JCTB0001 JOB '91100,CG,CTB,CTB00001',REGION=1024K,CLASS=Z , 
// MSGCLASS=Y,MSGLEVEL=(1,1),TIME=(0,45),TYPRUN=HOLD 
//JOBLIB DD DSN=FUTURE.LIB.LMODUL
```
# **3 EXEC**

É usado para executar programas / utilitários. São conhecidos como os passos dentro de um Job.

Pode ter até 255 cartões EXECs por JOB.

# **Sintaxe:**

```
//Stepname EXEC parâmetros 
Nome do Fixo PGM, PROC, PARM,
 STEP COND, REGION, TIME
```
# **3.1 Stepname**

Utilizado para definir o nome do step, devendo começar na coluna 3 e possuir de 1 a 8 caracteres.

## **Exemplo:**

//STEP1 EXEC

# **3.2 Pgm**

Utilizado para definir o nome do programa a ser executado.

## **Exemplo:**

//STEP1 EXEC PGM=FUTU5431

# **3.3 Proc**

Abreviatura de PROCNAME, é utilizada para denominas o procedimento a ser utilizado

## **Exemplo:**

//STEP1 EXEC PROC=FUTU0000

# **3.4 Cond**

Utilizado para condicionar a execução de um determinado Step.

## **Sintaxe:**

COND=((CODIGO,OPERADOR,STEPNAME / PROCNAME),EVEN / ONLY) Onde:

Código Código de retorno (RC) do Step a ser testado **Operador** 

GT (maior que), GE (maior ou igual),

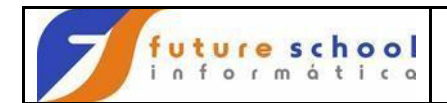

LT (menor que), LE (menor ou igual), EQ (igual), NE (diferente) Stepname Nome do Step a ser testado; Procname Nome da Proc a ser testada; Even Executa o Step, mesmo que os anteriores tenham terminado de forma anormal (abend) Only Executa o Step, somente se um dos passos anteriores Terminou de forma anormal (abend) **Exemplo:** 

//STEP3 EXEC PGM=FUTU0010

// COND=(4,GT,STEP2)

# **Explanação:**

A lógica da interpretação do COND é para que o STEP **não seja executado**.

Com isso, podemos interpretar a execução do STEP3 das seguintes maneiras:

- O STEP3 não será executado se o código de retorno do STEP2 for maior que 4; ou;
- O STEP3 somente será executado se o código de retorno do STEP4 **não for maior** que 4.

# **3.5 Region**

Idêntica à parametrização do JOB, porém, se parametrizada no Job, anula a utilização dentro do Step.

## **3.6 Time**

Idêntica à parametrização do JOB, porém, a utilização na parametrização do Job, não anula o time para o Step.

# **3.7 Steplib**

É o parâmetro utilizado para definir a bibliotecas (library) a serem usadas na execução do STEP.

Deve ser descrita, imediatamente após a descrição do parâmetro Stepname.

## **Exemplo:**

```
//STEP3 EXEC PGM=FUTU0010 
\frac{1}{2} COND=(4, GT, STEP2)
//STEPLIB DD DSN=FUTURE.LIB.LMODUL
```
# **4 DD**

É usado para definir as características dos arquivos a serem tratados no STEP.

Pode ter até 1635 cartões DDs por EXEC.

# **Sintaxe:**

```
//ddname DD parâmetros 
Nome do Fixo DDNAME, DSNAME,DISP, arquivo 
  UNIT, SPACE, DCB,*,
```
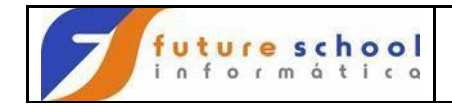

# DUMMY,SYSOUT, SYSUDUMP

# **4.1 Ddname**

Utilizado para identificar o arquivo descrito no comando select do COBOL, também chamado de IFN (Internal File Name).

#### **Exemplo:**

//ARQUIVO1 DD parâmetros

# **4.2 Dsname (DSN)**

É o parâmetro que define o nome do arquivo catalogado, também chamado de EFN (External File Name), podendo ser temporários ou não temporários (serão deletados ao término do JOB) Pode ter até 44 caracteres.

Se omitido o sistema atribui um nome aleatório, tornando-o temporário (será deletado ao término do job).

#### **Exemplos:**

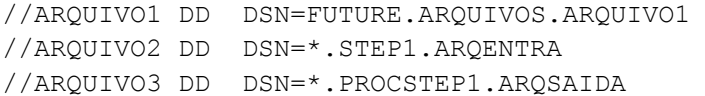

## **4.3 Disp**

Indica o status (disposição do arquivo).

Seu formato é DISP=(ESTADO ATUAL, FIM NORMAL, FIM ANORMAL). Onde:

## **ESTADO ATUAL** pode ser:

- NEW = Novo (será gravado);
- OLD = Já existe (modo exclusivo);
- SHR = Já existe (modo compartilhado); e;
- MOD = Tratamento para acrescentar registros (modo exclusivo)

## **FIM NORMAL pode ser:**

- CATLG = Catalogar um arquivo permanente;
- PASS = Passar o arquivo para os passos subseqüentes;
- $KEEP =$  Manter os arquivos não temporários;  $\Box$  UNCATLG = Retira um arquivo do catálogo; e;  $\square$  DELETE = Exclui o arquivo do disco.
- **FIM ANORMAL** é idêntico ao FIM NORMAL, com exceção do PASS.

Caso FIM ANORMAL não seja codificado, valerá a disposição de FIM NORMAL, ou seja, DISP=(OLD,KEEP)  $\Leftrightarrow$  DISP=(OLD,KEEP,KEEP).

FIM ANORMAL para arquivos temporários é sempre DELETE, independente do que foi codificado..

## **Exemplos:**

```
 //ARQUIVO1 DD DSN=FUTURE.ARQUIVOS.ARQUIVO1, 
 // DISP=(,PASS) 
 //ARQUIVO3 DD DSN=FUTURE.ARQUIVO.ARQUIVO3, 
 // DISP=(OLD,PASS) 
 //ARQUIVO4 DD DSN=FUTURE.ARQUIVO.ARQUIVO3, 
 // DISP=(,CATLG,DELETEP)
```
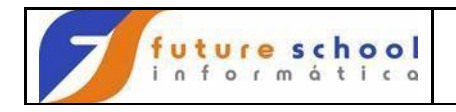

# **4.4 Unit**

Especifica o tipo do periférico onde o arquivo está gravado ou será gravado.

## **Exemplo:**

```
 //ARQUIVO4 DD DSN=FUTURE.ARQUIVO.ARQUIVO3, 
          // DISP=(,CATLG,DELETEP), 
// UNIT=PR39D7
```
# **4.5 Space**

Especifica o espaço que o sistema deve alocar para o arquivo que está sendo gravado em disco.

Seu formato é:

SPACE=(Tamanho bloco,(PRIM, SEC, DIR), RLSE, CONTIG, ROUND) TRK MXIG CYL ALX Onde:

**Tamanho bloco** = Tamanho do bloco (em bytes);

**TRK** = Quantidade em bytes de uma trilha;

**CYL** = Quantidade em bytes de um cilindro;

**PRIM** = Quantidade primária de alocação;

**SEC** = Quantidade secundária de alocação;

**DIR** = Quantidade em unidades de blocos de 256 bytes;

**RLSE** = Liberar o espaço alocado e não utilizado;

**CONTIG** = Faz o espaço primário ser alocado apenas em trilhas ou cilindros contíguos;

**MXIG** = O espaço alocado deve ser a maior área contígua;

- **ALX** = Aloca a área primária criando uma lista das 5 maiores áreas contíguas livres no disco
- **ROUND** = Arredonda para número inteiro de cilindros, e aloca em cilindros, quando o espaço solicitado é em blocos

A alocação do espaço funciona da seguinte maneira:

Cálculo para obter tamanho em trilhas

# • **(Quantidade re registros x tamanho do registro) / 32700) Exemplo:**

 //ARQUIVO4 DD DSN=FUTURE.ARQUIVO.ARQUIVO3, // DISP=(,CATLG,DELETEP), // UNIT=PR39D7,  $\frac{1}{2}$  SPACE=(TRK,  $(2, 1)$ , RLSE)

# **4.6 Dcb**

Especifica as demais características físicas do arquivo.

Seus subparâmetros são:

- **BLKSIZE** = Define o tamanho da blocagem (quantidade \* tamanho do registro;
- **LRECL** = Define o tamanho em bytes do registro. Para arquivos de forma variável, o LRECL deve ser o tamanho do registro mais 4 (quatro) bytes;
- **RECFM** = Define o formato do arquivo, podendo ser: **- F** = para registros de tamanho fixo;

# **FUTURE SCHOOL – Cursos de Computação**

[www.osasconamao.com.br](http://www.osasconamao.com.br/)/CURSOS

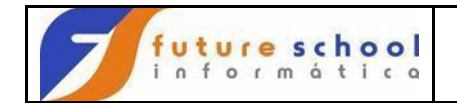

- **- V** = para registros de tamanhos variáveis;
- **- B =** para registros blocados;
- **- A =** para registros cuja 1ª posição contém o caractere asa para impressão
- **- M =** para registros cuja 1ª posição contém o caractere asa para impressão; e;
- **- U =** para registros de tamanhos indefinidos.
- **DSORG =** Define a organização do arquivo, podendo ser:
	- **- DA** = Acesso direto (disco);
		- **- PO** = Particionado (disco); e;
		- **- PS** = Físico seqüencial (fita, cartucho etc)

## **Exemplo:**

```
 //ARQUIVO4 DD DSN=FUTURE.ARQUIVO.ARQUIVO3, 
          // DISP=(,CATLG,DELETEP), 
// UNIT=PR39D7, 
          // SPACE=(TRK,(2,1),RLSE) 
          // DCB=(LRECL=80,RECFM=FB,DSORG=PO)
```
# **4.7 \* Input Stream**

Utilizado para passar dados ao programa, através de um arquivo, via JCL; **Exemplo:** 

 //ARQUIVO4 DD \* 20061231

//SYSIN DD \*

 **(Fonte COBOL)** 

## **4.8 Dummy**

Utilizado para receber o arquivo em estado "nulo"; **Exemplo:** 

 //ARQUIVO4 DD DUMMY; //ARQUIVO5 DD DUMMY,SYSOUT=\*,DCB=(LRECL=133)

## **4.9 Sysout**

Utilizado para oferecer uma forma conveniente de direcionar as saídas para a impressora.

#### **Exemplo:**

 //RELATO DD SYSOUT=Z //IMPRESS DD SYSOUT=\*

# **4.10 Sysudump / Sysabend / Sysabout**

Estes três DDNAMEs são utilizados pelo produto ABEND-AID para imprimir um DUMP formatado quando de um término anormal do STEP; **Exemplo:** 

 //SYSUDUMP DD SYSOUT=\* //SYSABEND DD SYSOUT=\* //SYSABOUT DD SYSOUT=\*

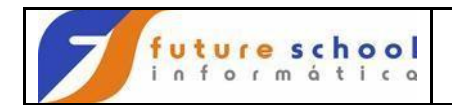

# **5 Essencial**

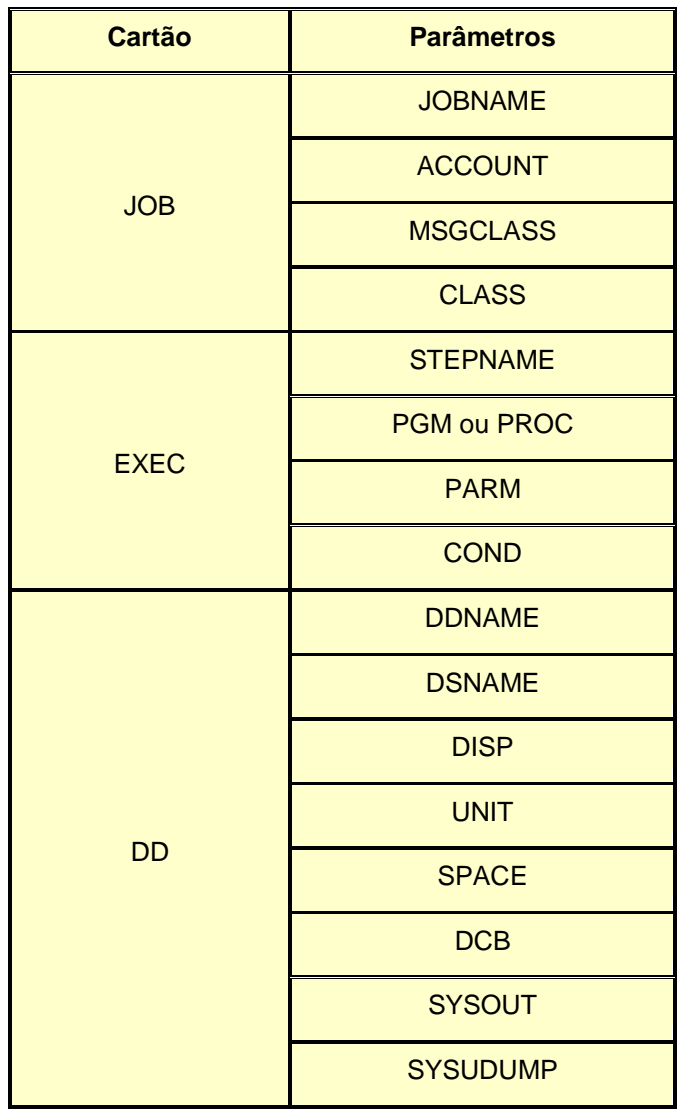

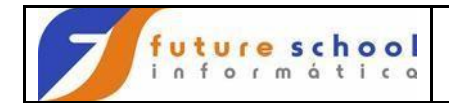

**6 Veja um JOB de exemplo, depois iremos detalho, passo à passo.** 

```
//JOB00001 JOB ´FUTU,4250,FU,PROGRA01´,CLASS=A,MSGCLASS=Z,MSGLEVEL=(1,1) 
//STEP1 EXEC PGM=PROGRA01, 
// PARM=´20020831´ 
//ARQENT DD DSN=AD.DC40.BRPG.UPDT.ARQENT,DISP=SHR 
//ARQSAI DD DSN=AD.DC40.BRPG.UPDT.ARQSAI,DISP(,CATLG),UNIT=DISCO, 
// DCB=(BLKSIZE=10000,LRECL=100,RECFM=FB), 
// SPACE=(TRK,(10,2),RLSE) 
//ARQRELAT DD SYSOUT=* 
//* 
//JOB00002 JOB 'FUTU,4250,FU,PROGRA02',CLASS=B,MSGCLASS=Y,MSGLEVEL=(0,0) 
//STEP1 EXEC PGM=PROGRA02 
//DDENT DD DSN=AD.DC40.BRPG.UPDT.DDENT, 
// DISP=OLD 
//DDSAI DD DSN=AD.DC40.BRPG.UPDT.DDSAI, 
// DISP=(NEW,CATDLG,DELETE), 
// UNIT=DISCO, 
// SPACE=(CYL,(000001,000002)), 
// DCB=(LRECL=80,RECFM=FB) 
//RELATO DD SYSOUT=Z 
1/*//JOB00003 JOB 'FUTU,4250,FU,PROGRA03',CLASS=B,MSGCLASS=Z 
//STEP1 EXEC PGM=PROGRA03 
//CADASTRO DD DSN=AD.DC40.BRPG.UPDAT.CADASTRO, 
// DISP=OLD 
//SAIDA DD DSN=&&TEMPOR, 
// DISP=(,PASS), 
// UNIT=DISCO, 
// SPACE=(480,(1,2),RLSE), 
// DCB=(LRECL=160,RECFM=FB) 
11*//STEP2 EXEC PGM=PROGRA04,COND=(4,LT,STEP1) 
//ARQENT DD DSN=*.STEP1.SAIDA, 
// DISP=SHR 
//CADSAI DD DSN=AD.DC40.BRPG.UPDT.CADSAI, 
// DISP=(,CATLG,DELETE), 
// UNIT=DISCO, 
// SPACE=(TRK,(1,2),RLSE), 
// DCB=(LRECL=160,RECMF=FB) 
//SYSOUT DD SYSOUT=* 
//SYSUDUMP DD SYSOUT=*
```
**//JOB00001 JOB ´FUTU,4250,FU,PROGRA01´,CLASS=A,MSGCLASS=Z,MSGLEVEL=(1,1)**   $JOB00001$  = nome do  $JCL$  ( $JOB$ ) JOB = palavra chave; deve ser o primeiro comando (cartão) de um JCL ´FUTU,4250,FU,PROGRA01´ = account (p/ contabilização); codificado entre apóstrofes, sendo:

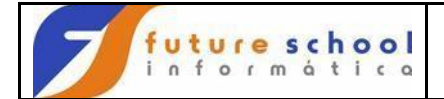

```
- 4 posições para centro de custo = 4 primeiras 
  posições do nome do programa; 
- 4 posições para o código do depto proprietário do 
 centro de custo; 
- fixo FU; 
- 8 posições para o nome do programa;<br>
dados acima por vírgulas; CLASS=A separar os = nome da fila de
  dados acima por vírgulas; CLASS=A
  execução; no ambiente Future, os valores 
  permitidos são "A" e "B"; MSGCLASS=Z = fila de menssagens do
  sistema; no ambiente Future, o valor permitido 
 para Terceiros é "Z". 
MSGLEVEL = (1, 1) = Nível das menssagens do sistema que se deseja na
saída (visualizar ou imprimir). Os valores válidos válidos
são: 
- (0,0) = exibe só o comando JOB 
- (0,1) = exibe o comando JOB + alocações - (1,0) =
 exibe todos comandos de JCL (codificados 
 e expandidos) 
- (1,1) = exibe todos comandos de JCL (codificados 
  e expandidos)+ alocações 
- (2,0) = exibe somente os comandos JCL codificados
  - (2,1) = exibe somente os comandos JCL codificados 
  e as alocações 
//STEP1 EXEC PGM=PROGRA01, 
// PARM=´20020831´ 
STEP1 = nome do step (passo); cada EXEC é um step (passo) dentro do JCL. 
EXEC = palavra chave; indica qual programa ou procedure será executado. 
PGM = indica que um programa será executado (p/ procedure é PROC). 
PROGRA01 = nome do programa a ser executado. 
PARM = parâmetro a ser enviado ao programa quando necessário. '20020831' 
= parâmetro enviado ao programa. Deve estar entre apóstrofes e no 
formato esperado pelo programa. 
//ARQENT DD DSN=AD.DC40.BRPG.UPDT.ARQENT,DISP=SHR 
ARQENT = nome do comando DD (Data Definition). Deve ser igual ao defindo 
dentro do programa; 
DD = palavra chave; indica a definição dos dados. 
DSN = nome do arquivo catalogado. Neste caso é AD.DC40.BRPG.UPDT.ARQENT. 
DISP = indica a disposição do arquivo (status). 
         - SHR = arquivo já existe, acesso compartilhado 
//ARQSAI DD DSN=AD.DC40.BRPG.UPDT.ARQSAI,DISP(,CATLG),UNIT=DISCO, 
// DCB=(BLKSIZE=10000,LRECL=100,RECFM=FB), 
// SPACE=(TRK,(10,2),RLSE) 
ARQSAI = nome do comando DD (Data Definition). Deve ser igual ao defindo 
dentro do programa; 
DD = palavra chave; indica a definição dos dados. 
DSN = nome do arquivo catalogado. Neste caso é AD.DC40.BRPG.UPDT.ARQSAI. 
DISP = indica a disposição do arquivo (status). Neste caso, indice que o 
arquivo é novo e será catalogado se o step terminar ok. 
UNIT = indica que o arquivo será gravado em DISCO. 
SPACE = indica o espaço que deverá ser alocado para o arquivo. Neste caso, 
         o sistema irá alocar até ((2*15)+10) trilhas; 
         TRK = trilhas; 
         RLSE = libera o espaço não utilizado. 
DCB = contém informações a respeito dos registros do arquivo: 
- BLKSIZE = tamanho do bloco em bytes; deve ser multiplo do LRECL;
- LRECL = tamanho do registro em bytes; 
- RECFM = formato do registro. Neste caso indica que o registro é 
  fixo blocado. 
//ARQRELAT DD SYSOUT=*
```
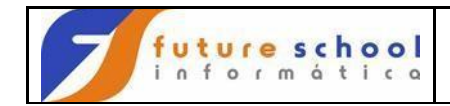

#### $1/$ \*

**FUTURE SCHOOL – Cursos de Computação** ARQRELAT = nome do comando DD (Data Definition). Deve ser igual ao defindo dentro do programa; DD = palavra chave; indica a definição dos dados. SYSOUT = indica que o arquivo será direcionado para impressora. \* - indica que o relatório será direcionado para a fila do parâmetro MSGCLASS. \*\*\*\*\*\*\*\*\*\*\*\*\*\*\*\*\*\*\*\*\*\*\*\*\*\*\*\*\*\*\*\*\*\*\*\*\*\*\*\*\*\*\*\*\*\*\*\*\*\*\*\*\*\*\*\*\*\*\*\*\*\*\*\*\*\*\*\*\*\*\*\*\*\*\*\*\*\* \*\*\*\*\*\*\*\*\*\*\*\*\*\*\*\*\*\*\*\*\* **//JOB00002 JOB 'FUTU,4250,FU,PROGRA02',CLASS=B,MSGCLASS=Y,MSGLEVEL=(0,0)**   $JOB00002$  = nome do  $JCL$  ( $JOB$ ) JOB = palavra chave; deve ser o primeiro comando (cartão) de um JCL ´FUTU,4250,FU,PROGRA02´ = account (p/ contabilização); codificado entre apóstrofes, sendo: - 4 posições para centro de custo = 4 primeiras posições do nome do programa; - 4 posições para o código do depto proprietário do centro de custo; - fixo FU; - 8 posições para o nome do programa; separar os dados acima por vírgulas; CLASS=B = nome da fila de execução; no ambiente Future, compositores de la proposición de la proposición de la proposición de la proposición de la proposición de la proposición de la proposición de la proposición de la proposición de la proposición permitidos são "A" e "B"; MSGCLASS=Y = fila de menssagens do sistema; no ambiente entrance and a series of the Future, o valor permitido para Terceiros é "Z".  $MSGLEVEL = (0, 0)$  = Nível das menssagens do sistema que se deseja na saída (visualizar ou imprimir). Os valores válidos são: - (0,0) = exibe só o comando JOB  $(0,1)$  = exibe o comando JOB + alocações  $-$  (1,0) = exibe todos comandos de JCL (codificados e expandidos) - (1,1) = exibe todos comandos de JCL (codificados e expandidos)+ alocações  $-$  (2,0) = exibe somente os comandos JCL codificados  $-$  (2,1) = exibe somente os comandos JCL codificados e as alocações **//STEP1 EXEC PGM=PROGRA02**  STEP1 = nome do step (passo); cada EXEC é um step (passo) dentro do JCL. EXEC = palavra chave; indica qual programa ou procedure será executado. PGM = indica que um programa será executado (p/ procedure é PROC). PROGRA02 = nome do programa a ser executado. **//DDENT DD DSN=AD.DC40.BRPG.UPDT.DDENT, // DISP=OLD**  DDENT = nome do comando DD (Data Definition). Deve ser igual ao definido dentro do programa; DD = palavra chave; indica a definição dos dados. DSN = nome do arquivo catalogado. Neste caso é AD.DC40.BRPG.UPDT.DDENT. DISP = indica a disposição do arquivo (status). - OLD = arquivo já existe, acesso exclusivo. **//DDSAI DD DSN=AD.DC40.BRPG.UPDT.DDSAI, // DISP=(NEW,CATDLG,DELETE), // UNIT=DISCO, // SPACE=(CYL,(000001,000002)), // DCB=(LRECL=80,RECFM=FB)**  DDSAI = nome do comando DD (Data Definition). Deve ser igual ao defindo dentro do programa; DD = palavra chave; indica a definição dos dados.

[www.osasconamao.com.br](http://www.osasconamao.com.br/)/CURSOS

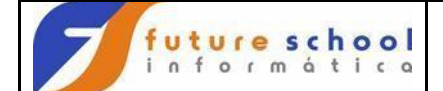

DSN = nome do arquivo catalogado. Neste caso é AD.DC40.BRPG.UPDT.DDSAI. DISP = indica a disposição do arquivo (status). Neste caso, indica que o arquivo é novo, será catalogado se o step terminar ok e será excluido se terminar com abend. UNIT = indica que o arquivo será gravado em DISCO. SPACE = indica o espaço que deverá ser alocado para o arquivo. Neste caso, o sistema irá alocar até ((000002\*15)+000001) cilindros. CYL = cilindros DCB = contém informações a respeito dos registros do arquivo: - LRECL = tamanho do registro em bytes; - RECFM = formato do registro. Neste caso indica que o registro é fixo blocado. **//RELATO DD SYSOUT=Z //\***  RELATO = nome do comando DD (Data Definition). Deve ser igual ao defindo dentro do programa; DD = palavra chave; indica a definição dos dados. SYSOUT = indica que o arquivo será direcionado para impressora. Z - indica que o relatório será direcionado para a fila "Z". \*\*\*\*\*\*\*\*\*\*\*\*\*\*\*\*\*\*\*\*\*\*\*\*\*\*\*\*\*\*\*\*\*\*\*\*\*\*\*\*\*\*\*\*\*\*\*\*\*\*\*\*\*\*\*\*\*\*\*\*\*\*\*\*\*\*\*\*\*\*\*\*\*\*\*\*\*\* \*\*\*\*\*\*\*\*\*\*\*\*\*\*\*\*\*\*\*\*\* **//JOB00003 JOB 'FUTU,4250,FU,PROGRA03',CLASS=B,MSGCLASS=Z**   $JOB00003$  = nome do  $JCL$  ( $JOB$ ) JOB = palavra chave; deve ser o primeiro comando (cartão) de um JCL ´FUTU,4250,FU,PROGRA03´ = account (p/ contabilização); codificado entre apóstrofes, sendo: - 4 posições para centro de custo = 4 primeiras posições do nome do programa; - 4 posições para o código do depto proprietário do centro de custo; - fixo FU; - 8 posições para o nome do programa; separar os separar os dados acima por vírgulas; CLASS=B = nome da fila de execução; no ambiente Future, os valores permitidos são "A" e "B"; MSGCLASS=Z = fila de menssagens do sistema; no ambiente entrance and a series of the Future, o valor permitido para Terceiros é "Z". **//STEP1 EXEC PGM=PROGRA03**  STEP1 = nome do step (passo); cada EXEC é um step (passo) dentro do JCL. EXEC = palavra chave; indica qual programa ou procedure será executado. PGM = indica que um programa será executado (p/ procedure é PROC). PROGRA03 = nome do programa a ser executado. **//CADASTRO DD DSN=AD.DC40.BRPG.UPDAT.CADASTRO, // DISP=OLD**  CADASTRO = nome do comando DD (Data Definition). Deve ser igual ao definido dentro do programa; DD = palavra chave; indica a definição dos dados. DSN = nome do arquivo catalogado. Neste caso é AD.DC40.BRPG.UPDT.CADASTRO. DISP = indica a disposição do arquivo (status). - OLD = arquivo já existe, acesso exclusivo. **//SAIDA DD DSN=&&TEMPOR, // DISP=(,PASS), // UNIT=DISCO,** 

**// SPACE=(480,(1,2),RLSE),** 

**FUTURE SCHOOL – Cursos de Computação**

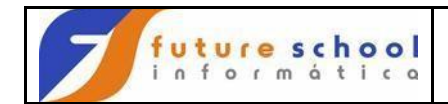

#### **// DCB=(LRECL=160,RECFM=FB)**

SAIDA = nome do comando DD (Data Definition). Deve ser igual ao defindo dentro do programa; DD = palavra chave; indica a definição dos dados. DSN = nome do arquivo catalogado. Neste caso é &&TEMPOR. Os dois && indicam que o arquivo é temporário, ou seja, será excluído assim que terminar o JOB. DISP = indica a disposição do arquivo (status). Neste caso, indica que o arquivo é novo e será passado para o step seguinte. UNIT = indica que o arquivo será gravado em DISCO. SPACE = indica o espaço que deverá ser alocado para o arquivo. Neste caso, o sistema irá alocar até ((000002\*15)+000001)\*480 bytes. 480 = tamanho do bloco em bytes. DCB = contém informações a respeito dos registros do arquivo: - LRECL = tamanho do registro em bytes; - RECFM = formato do registro. Neste caso indica que o registro é fixo blocado.  $11*$  $//* =$  comentário **//STEP2 EXEC PGM=PROGRA04,COND=(4,LT,STEP1)** STEP2 = nome do step (passo); cada EXEC é um step (passo) dentro do JCL. EXEC = palavra chave; indica qual programa ou procedure será executado. PGM = indica que um programa será executado (p/ procedure é PROC). PROGRA04 = nome do programa a ser executado; COND = impõe uma condição para a execução do step. Serve para testar os códigos de retorno (return code) dos step's anteriores. Neste caso, a condição é: 4 é menor que o return code do step1? Se sim, o step2 não é executado. Se não, o Step2 é executado; **//ARQENT DD DSN=\*.STEP1.SAIDA, // DISP=SHR**  ARQENT = nome do comando DD (Data Definition). Deve ser igual ao definido dentro do programa; DD = palavra chave; indica a definição dos dados. DSN = nome do arquivo catalogado. Neste caso, o arquivo referenciado é o arquivo de DDNAME SAIDA do step STEP1. "\*." significa "referback" referência anterior, ou seja, fazer referência a um arquivo utilizado anteriormente. DISP = indica a disposição do arquivo (status). - SHR = arquivo já existe, acesso compartilhado **//CADSAI DD DSN=AD.DC40.BRPG.UPDT.CADSAI, // DISP=(,CATLG,DELETE), // UNIT=DISCO, // SPACE=(TRK,(1,2),RLSE), // DCB=(LRECL=160,RECMF=FB)**  CADSAI = nome do comando DD (Data Definition). Deve ser igual ao defindo dentro do programa;

DD = palavra chave; indica a definição dos dados.

DSN = nome do arquivo catalogado. Neste caso é AD.DC40.BRPG.UPDT.CADSAI. DISP = indica a disposição do arquivo (status). Neste caso, indica que o arquivo é novo, será catalogado se o step terminar ok e será excluido se terminar com abend. UNIT = indica que o arquivo será gravado em DISCO. SPACE = indica o espaço que deverá ser alocado para o arquivo. Neste caso,

 o sistema irá alocar até ((2\*15)+1) trilhas; TRK =  $trilhas:$  RLSE = libera o espaço não utilizado. DCB = contém informações a respeito dos registros do arquivo:

## **FUTURE SCHOOL – Cursos de Computação**

[www.osasconamao.com.br](http://www.osasconamao.com.br/)/CURSOS

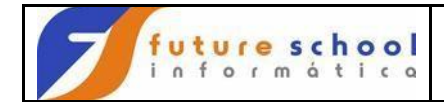

- LRECL = tamanho do registro em bytes;
- RECFM = formato do registro. Neste caso indica que o registro é fixo blocado.

#### **Informações necessárias para se codificar um JCL:**

*Informação Necessária Comando/Parâmetro* 

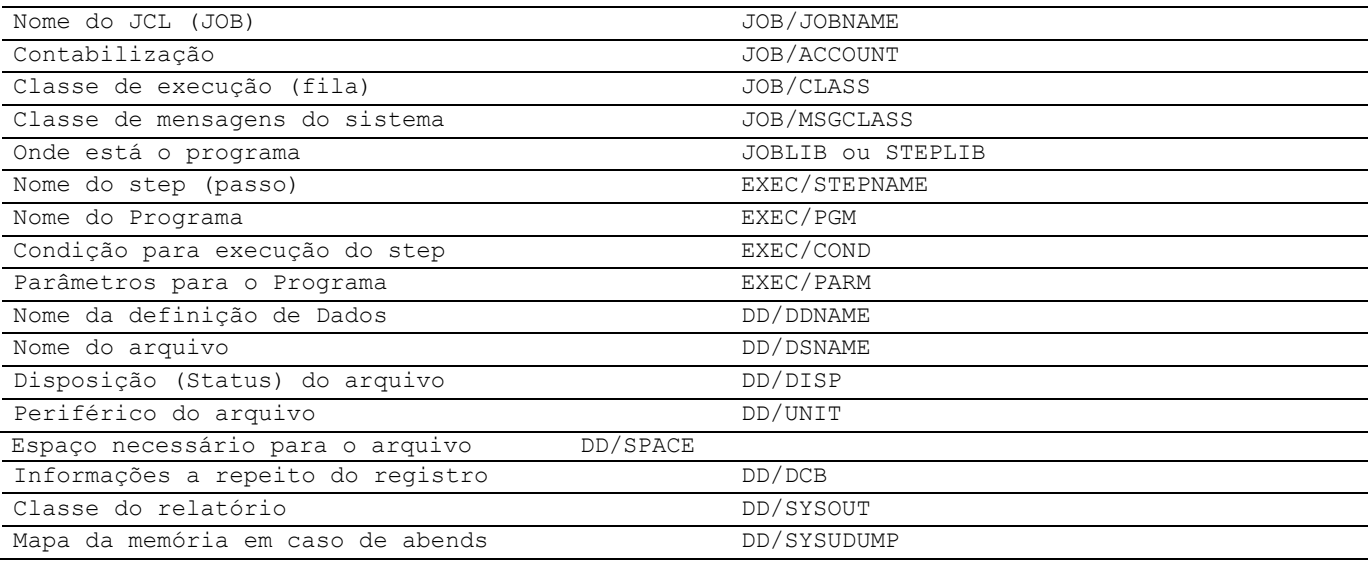

#### **Informações mínimas para um cartão JOB:**

JOBNAME ACCOUNT CLASS MSGCLASS

#### **Informações mínimas para um cartão EXEC:**

STEPNAME PGM (para executar programas) ou Nome-da-procedure (para executar PROC's)

#### **Informações mínimas para um arquivo de entrada (já existe):**

DSNAME DISP (SHR/OLD)

#### **Informações mínimas para um arquivo de saída:**

DSNAME DISP (NEW,CATLG) UNIT (DISCO) SPACE DCB

#### **Informações necessárias para um arquivo relatório:**

SYSOUT DCB

#### **É sempre bom Ter em todos os JCLs**

//SYSOUT DD SYSOUT=\* //SYSUDUMP DD SYSOUT=\*

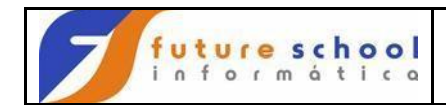

## Editaremos na biblioteca ALUNONA.FONTES.COBOL o membro EXER0001, Para melhor aprendizado, provocaremos alguns erros, então altere na linha 002900 "*PIC para POC "* .

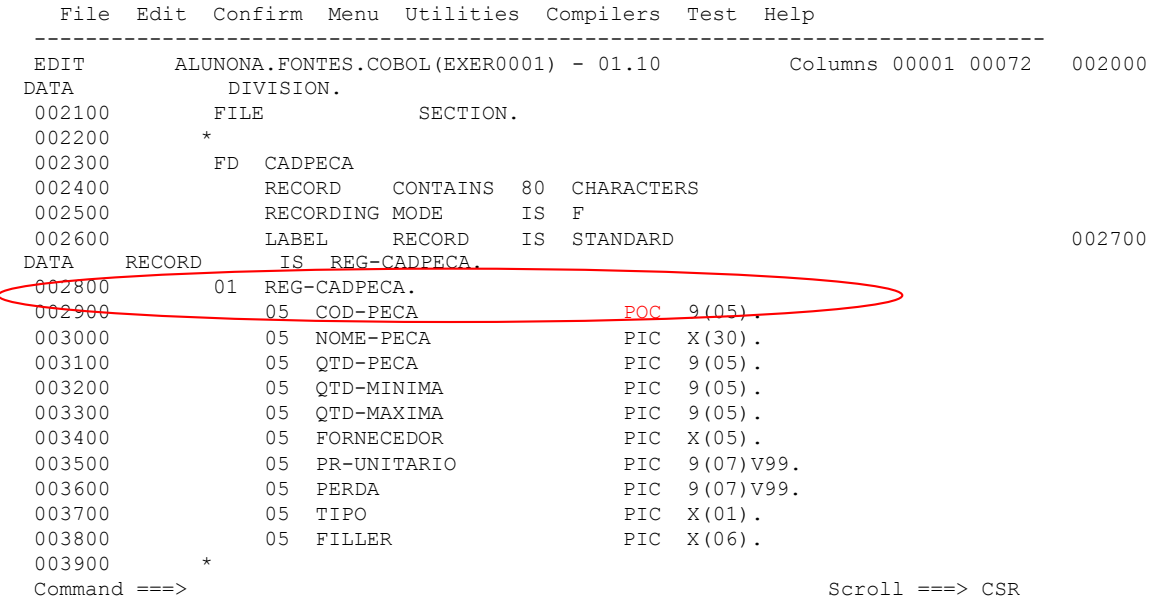

## Altere na linha 012500 "*MOVE para MODE "* .

 File Edit Confirm Menu Utilities Compilers Test Help ------------------------------------------------------------------------------- EDIT ALUNONA.FONTES.COBOL(EXER0001) - 01.11 Columns 00001 00072 012000 012100 \*================================================================\* 012200 001-02-FS-CADPECA<br>012300 \*================== 012300 \*================================================================\* 012400 012500 MODE 'CADPECA' TO FS-ARQUIVO. 012600 012700 012700 012700 012700 012700 012700 012700 012700 012700 012700 012700 012700 012700 012700 01270 MOVE FS-CADPECA TO FS-COD-STATUS. ---<br>012800<br>012900 IF FS-CADPECA NOT EQUAL '00' AND '10' 013000 **PERFORM 900-00-ERRO PERFORM 900-00-ERRO 013100** END-IF. 013200<br>013300 001-02-FIM. EXIT. 013400 013500 \*================================================================\*  $001-03-FS-CADATU$ 013700 \*================================================================\* 013800 013900 MOVE 'CADATU' TO FS-ARQUIVO. Command ===> Scroll ===> CSR

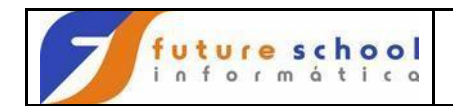

TECLE PF3

Editaremos com a letra **E** <ENTER>ao lado esquerdo do compilador que na escola damos o nome de JCOMPCOB.

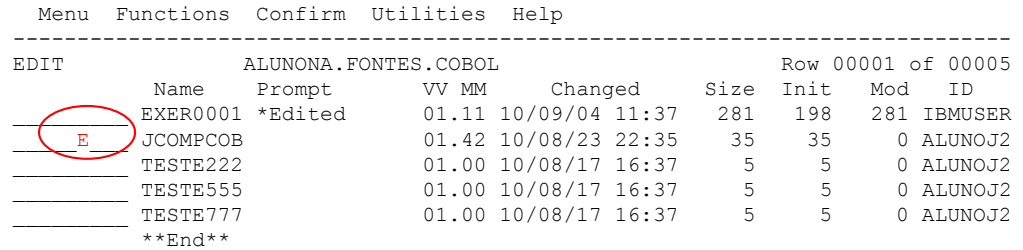

Command ===> Scroll ===> CSR

Mude NOTIFY=IBMUSER para seu NOTIFY=ALUNOXX.

 File Edit Confirm Menu Utilities Compilers Test Help ------------------------------------------------------------------------------- EDIT ALUNONA.FONTES.COBOL(JCOMPCOB) - 01.42 Columns 00001 00072 \*\*\*\*\*\* \*\*\*\*\*\*\*\*\*\*\*\*\*\*\*\*\*\*\*\*\*\*\*\*\*\*\*\*\* Top of Data \*\*\*\*\*\*\*\*\*\*\*\*\*\*\*\*\*\*\*\*\*\*\*\*\*\*\*\*\*\* 000001 //JCOMPCOB JOB IBMUSERB, MSGCLASS=A, CLASS=C, NOTIFY=ALUNONA

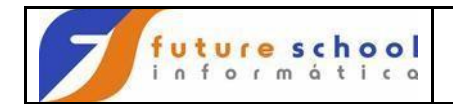

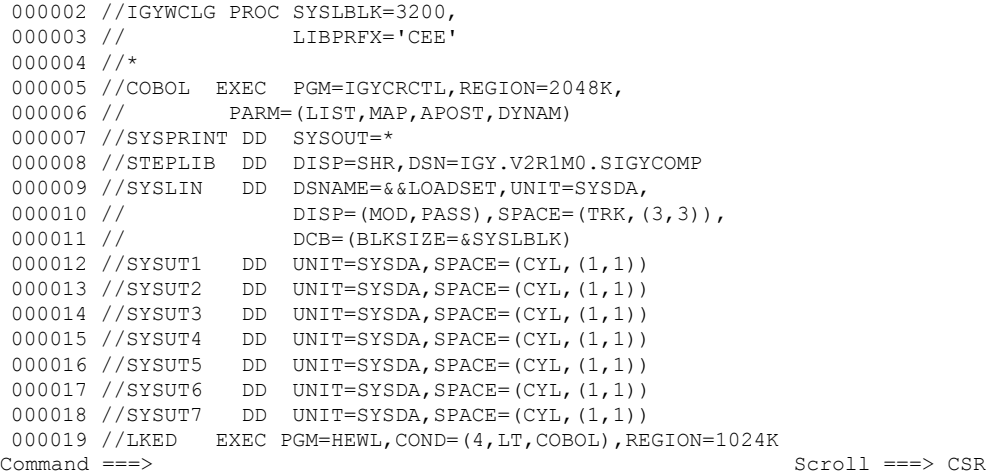

Podemos observar que na linha 000026 entre parênteses digite o membro a ser compilado EXER0001 , na Linha 000035 mude DSN=FUTURE para seu aluno DSN=ALUNOXX e entre parênteses digite o membro a ser compilado EXER0001.

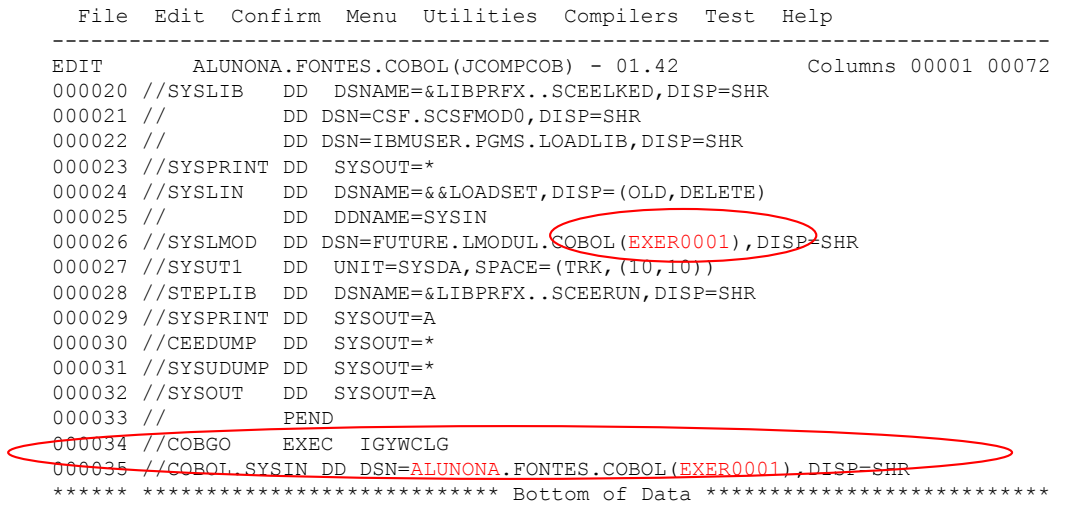

 $\texttt{Command} \texttt{==} > \texttt{CSR} \end{split}$ 

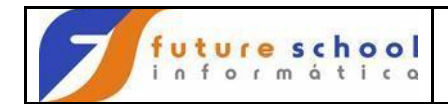

Digite na linha de comando **SUBMIT** ou **SUB**<ENTER>.

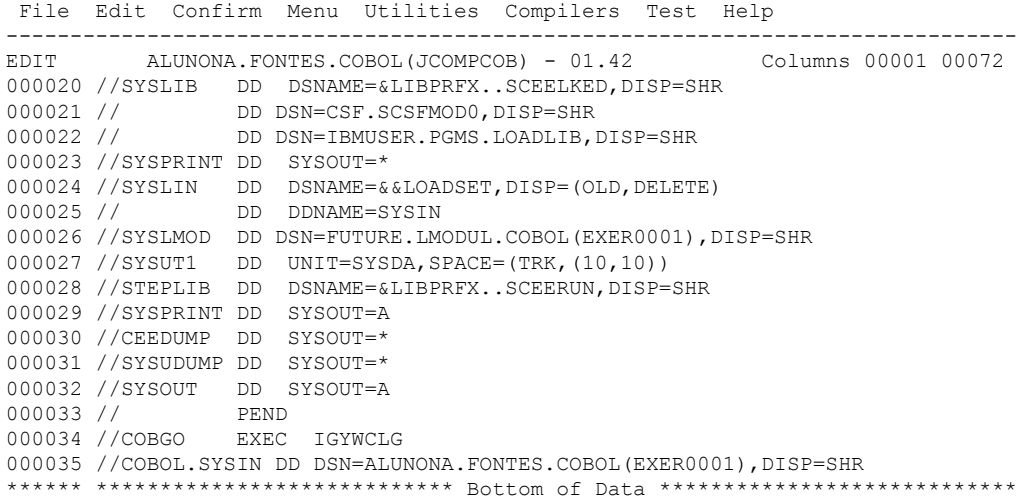

IKJ56250I JOB JCOMPCOB(JOB06192) SUBMITTED \*\*\*

Command ===> SUB Scroll ===> CSR

Mensagem na tela de job submetido. Podemos observar que o Return code foi Maxcc=12

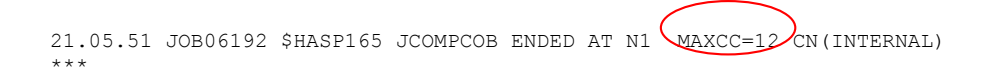

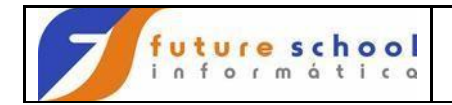

O compilador indica ao programador se deu erro ou não através do Return Code *'retornando um código', veremos abaixo;* 

- MAXCC=**0**  indica que não ouve erro.
- MAXCC=**4**  indica que existe alguns comentários do compilador,mas não houve erro.
- MAXCC=**8**  indica que houve erro de compilação é necessário à correção.

MAXCC=12  $\rightarrow$  indica que houve erro grave de compilação é necessário à correção.

Como visualizamos acima o compilador indicou Return Code MAXCC=12

21.05.51 JOB06192 \$HASP165 JCOMPCOB ENDED AT N1  $(MAXCC=12)$ CN(INTERNAL) \*\*\*

# TECLE <ENTER>.

Vamos visualizar os erros do membro EXER0001 no spool,para isso vamos abrir outra janela,uma observaremos os erros e na outra corrigiremos os erros no programa, digito na linha de comando START <ENTER>;

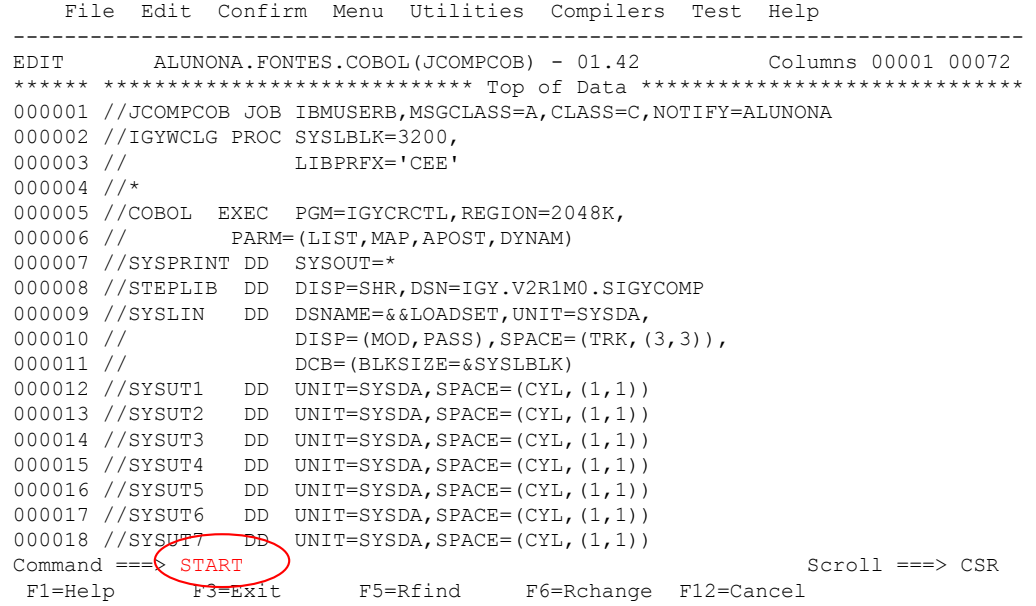

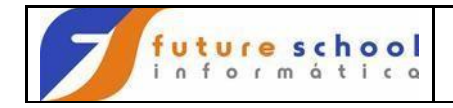

Opção SD <ENTER>;

 CUSTOMPAC MASTER APPLICATION MENU  $OPTION == k SD$   $)$  USERID - ALUNONA TIME - 21:58 IS ISMF - Interactive Storage Management Facility P PDF - ISPF/Program Development Facility<br>
IP IPCS - Interactive Problem Control Facil - Interactive Problem Control Facility OS SUPPORT - OS/390 ISPF System Support Options OU USER - OS/390 ISPF User Options SM SMP/E - SMP/E Dialogs IC ICSF - Integrated Cryptographic Service Facility SD SDSF - System Display and Search Facility R RACF - Resource Access Control Facility<br>HC HCD - Hardware Configuration Definition - Hardware Configuration Definition BMB BMR BLD - BookManager Build (Create Online Documentation) BMR BMR READ - BookManager Read (Read Online Documentation) BMI BMR INDX - BookManager Read (Create Bookshelf Index) X EXIT - Terminate ISPF using list/log defaults

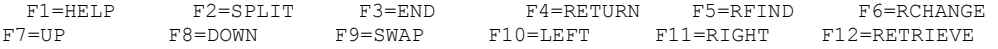

# Opção ST <ENTER>;

Display Filter View Print Options Help ------------------------------------------------------------------------------- HQX1900------------------ SDSF PRIMARY OPTION MENU -------------------------- LOG - Display the system log DA - Display active users in the sysplex<br>I - Display jobs in the JES2 input queue - Display jobs in the JES2 input queue O - Display jobs in the JES2 output queue H - Display jobs in the JES2 held output queue ST - Display status of jobs in the JES2 queues PR - Display JES2 printers on this system INIT - Display JES2 initiators on this system MAS - Display JES2 members in the MAS LINE - Display JES2 lines on this system NODE - Display JES2 nodes on this system SO - Display JES2 spool offload for this system Licensed Materials - Property of IBM 5647-A01 (C) Copyright IBM Corp. 1981, 1997. All rights reserved.<br>
SCROLL ===> PAGE

COMMAND INPUT  $==\sqrt{ST}$ <br>F1=HELP F2=SPLIT F1=HELP F2=SPLIT F3=END F4=RETURN F5=IFIND F6=BOOK F7=UP F8=DOWN F9=SWAP F10=LEFT F11=RIGHT F12=RETRIEVE

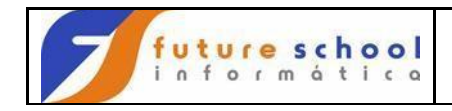

# Digite s ao lado esquerdo do compilador requerido <ENTER>;

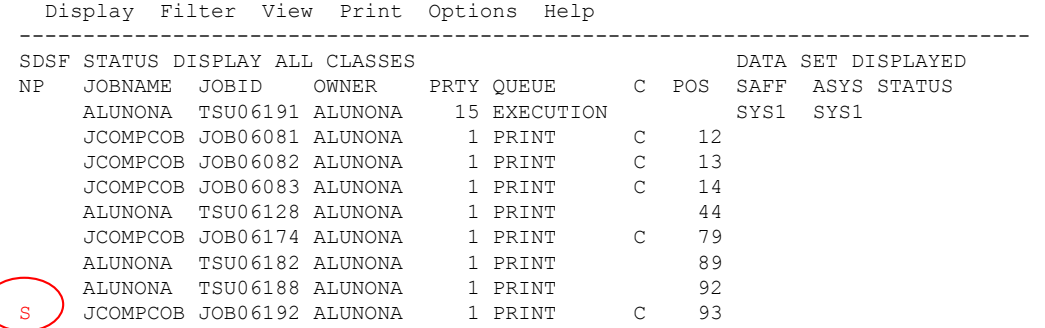

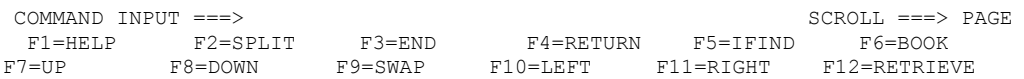

Digite na linha de comando **M** e tecle PF8. Podemos observar o Return Code 12.

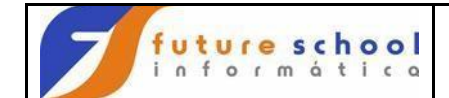

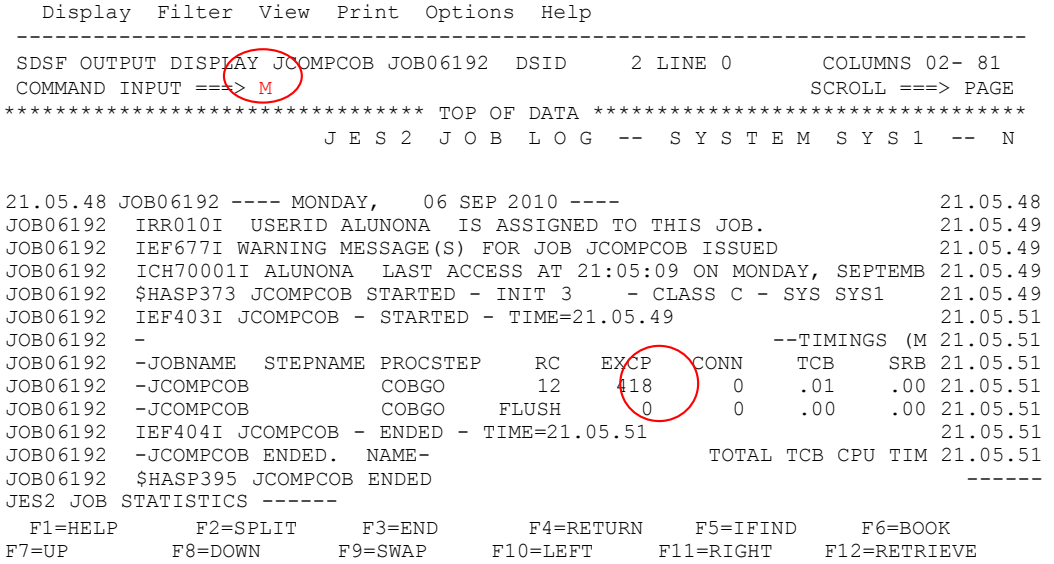

Visualizamos abaixo o final do compilador com algumas linhas de erros;

 Display Filter View Print Options Help ------------------------------------------------------------------------------- SDSF OUTPUT DISPLAY JCOMPCOB JOB06192 DSID 101 LINE 408 COLUMNS 02- 81 COMMAND INPUT ===> SCROLL == PAGE ╯ 104 IGYPS2052-S An error was found in the definition of file "CADPECA". T Same message on line: 214 125 IGYPS2072-S "MODE" was invalid. Skipped to the next verb, period or 175 IGYPS2053-S An error was found in the definition of file "CADPECA". T Messages Total Informational Warning Exror Severe Terminating Printed: 8  $\overline{\phantom{a}}$  8  $\overline{\phantom{a}}$  8 Statistics for COBOL program EXER0001: \* Source records = 281 Data Division statements = 33 \* Procedure Division statements = 77 End of compilation 1, program EXER0001, highest severity 12. Return code 12 \*\*\*\*\*\*\*\*\*\*\*\*\*\*\*\*\*\*\*\*\*\*\*\*\*\*\*\*\*\*\*\* BOTTOM OF DATA \*\*\*\*\*\*\*\*\*\*\*\*\*\*\*\*\*\*\*\*\*\*\*\*\*\*\*\*\*\*\*\* F1=HELP F2=SPLIT F3=END F4=RETURN F5=IFIND F6=BOOK F7=UP F8=DOWN F9=SWAP F10=LEFT F11=RIGHT F12=RETRIEVE

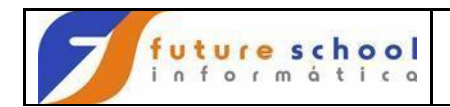

 Tecle PF7 procuro a linha LineID Message code Messade text,após essa linha visualizo o inicio das linhas de contém erros do programa '.

Display Filter View Print Options Help ------------------------------------------------------------------------------- SDSF OUTPUT DISPLAY JCOMPCOB JOB06192 DSID 101 LINE 391 COLUMNS 02- 81 COMMAND INPUT ===> SCROLL ===> PAGE 75 77 FS-OPERACAO . . . . . . . . . . . . . . . . . BLW=0000 060 76 77 FS-ABERTURA . . . . . . . . . . . . . . . . . BLW=0000 070 77 77 FS-LEITURA. . . . . . . . . . . . . . . . . . BLW=0000 080 78 77 FS-GRAVACAO . . . . . . . . . . . . . . . . . BLW=0000 090 79 77 FS-FECHAMENTO . . . . . . . . . . . . . . . . BLW=0000 0A0<br>-A25 IBM COBOL for OS/390 & VM 2.1.2 EXEROO01 Date 09 PP 5648-A25 IBM COBOL for  $OS/390$  & VM  $2.1.2$ LineID Message code Message text 17 IGYDS1028-E The "SELECT" entry was found outside of the "INPUT-OUTPUT the "INPUT-OUTPUT SECTION". 23 IGYGR1232-S No "SELECT" statement was specified for file "CADPECA". T

29 IGYDS1089-S "POC" was invalid. Scanning was resumed at the next area clause. 29 IGYDS1159-E A "PICTURE" clause was not found for elementary item "COD-<br>F1=HELP F2=SPLIT F3=END F4=RETURN F5=IFIND F6=BOOK F1=HELP F2=SPLIT F3=END F4=RETURN F5=IFIND F6=BOOK F7=UP F8=DOWN F9=SWAP F10=LEFT F11=RIGHT F12=RETRIEVE

# **PF9** Navegar entre duas sessões

Tecle PF9 e navegue, variando entre as telas

Na 1º tela estamos com o compilador editado (JCOMPCOB) na outra com as linhas que estão os erros.

```
 File Edit Confirm Menu Utilities Compilers Test Help 
              -------------------------------------------------------------------------------
EDIT ALUNONA.FONTES.COBOL(JCOMPCOB) - 01.42 Columns 00001 00072 
        ****** ***************************** Top of Data ****************************** 
000001 //JCOMPCOB JOB IBMUSERB,MSGCLASS=A,CLASS=C,NOTIFY=ALUNONA 
000002 //IGYWCLG PROC SYSLBLK=3200, 
000003 // LIBPRFX='CEE' 
000004 //* 
000005 //COBOL EXEC PGM=IGYCRCTL,REGION=2048K, 
000006 // PARM=(LIST, MAP, APOST, DYNAM)
000007 //SYSPRINT DD SYSOUT=* 
000008 //STEPLIB DD DISP=SHR,DSN=IGY.V2R1M0.SIGYCOMP 
000009 //SYSLIN DD DSNAME=&&LOADSET,UNIT=SYSDA, 
000010 // \qquad \qquad \text{DISP} = (\text{MOD}, \text{PASS}), \text{SPACE} = (\text{TRK}, (3,3)),
000011 // DCB=(BLKSIZE=&SYSLBLK)
000012 //SYSUT1 DD UNIT=SYSDA,SPACE=(CYL,(1,1)) 
000013 //SYSUT2 DD UNIT=SYSDA,SPACE=(CYL,(1,1)) 
000014 //SYSUT3 DD UNIT=SYSDA,SPACE=(CYL,(1,1)) 
000015 //SYSUT4 DD UNIT=SYSDA,SPACE=(CYL,(1,1)) 
000016 //SYSUT5 DD UNIT=SYSDA,SPACE=(CYL,(1,1)) 
000017 //SYSUT6 DD UNIT=SYSDA,SPACE=(CYL,(1,1))
```
**FUTURE SCHOOL – Cursos de Computação**

[www.osasconamao.com.br](http://www.osasconamao.com.br/)/CURSOS

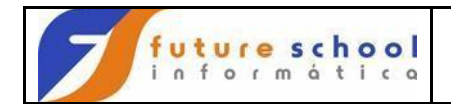

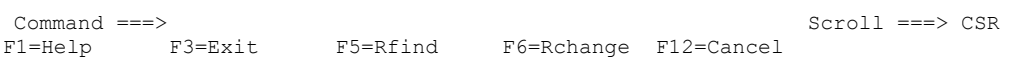

Tecle PF3

## Edite o membro

 Menu Functions Confirm Utilities Help ------------------------------------------------------------------------------ EDIT ALUNONA.FONTES.COBOL Row 00001 of 00005 Name Prompt VV MM Changed Size Init Mod ID \_\_E\_\_\_\_\_\_ EXER0001 01.12 10/09/06 21:03 281 198 281 IBMUSER \_\_\_\_\_\_\_\_\_ JCOMPCOB 01.42 10/08/23 22:35 35 35 0 ALUNOJ2 \_\_\_\_\_\_\_\_\_ TESTE222 01.00 10/08/17 16:37 5 5 0 ALUNOJ2 \_\_\_\_\_\_\_\_\_ TESTE555 01.00 10/08/17 16:37 5 5 0 ALUNOJ2 \_\_\_\_\_\_\_\_\_ TESTE777 01.00 10/08/17 16:37 5 5 0 ALUNOJ2 \*\*End\*\*

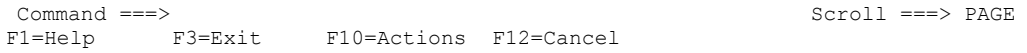

## Tecle PF9 e navegue, variando entre as telas.

Tire os erros que aprenderemos na apostila de COBOL e vamos submeter novamente o job de compilação.

Editaremos novamente o compilador JCOMPCOB.

File Edit Confirm Menu Utilities Compilers Test Help ------------------------------------------------------------------------------ EDIT ALUNONA.FONTES.COBOL(EXER0001) - 01.13 Columns 00001 00072 \*\*\*\*\*\* \*\*\*\*\*\*\*\*\*\*\*\*\*\*\*\*\*\*\*\*\*\*\*\*\*\*\*\*\* Top of Data \*\*\*\*\*\*\*\*\*\*\*\*\*\*\*\*\*\*\*\*\*\*\*\*\*\*\*\*\* 000001 IDENTIFICATION DIVISION. 000002 PROGRAM-ID. EXER0001. 000003 AUTHOR. FUTURE SCHOOL CURSOS DE COMPUTACAO.

**FUTURE SCHOOL – Cursos de Computação**

[www.osasconamao.com.br](http://www.osasconamao.com.br/)/CURSOS

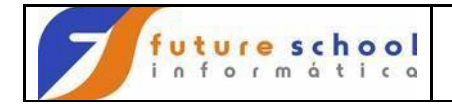

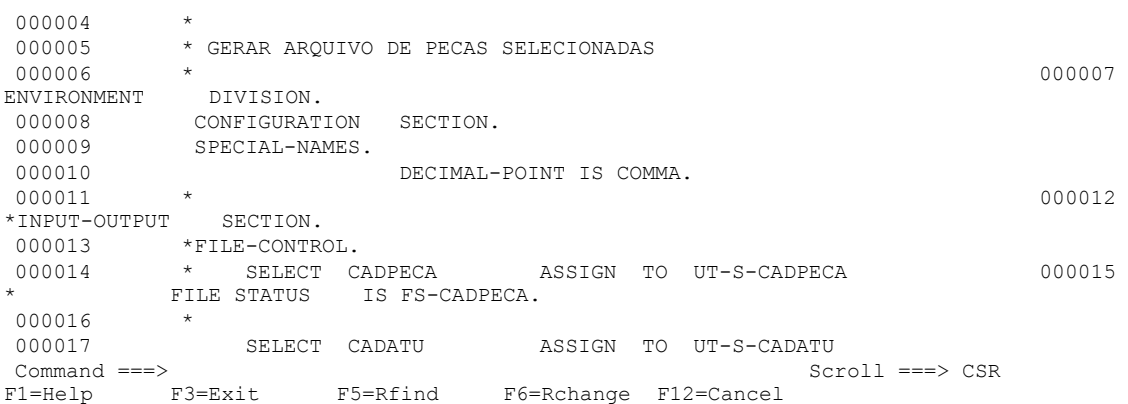

Após tirar os erros você deve compilar novamente;

IKJ56250I JOB JCOMPCOB(JOB06197) SUBMITTED \*\*\*

Objetivo é MAXCC=0 ;

22.52.45 JOB06197 \$HASP165 JCOMPCOB ENDED AT N1  $(MAXCC=0)$  N(INTERNAL) \*\*\*